EWANN'S WAY 202<br>all of us—was the great renunciation<br>for death, wraps itself up in of  $\frac{1}{2}$ <br>the end of it in  $\frac{1}{2}$ eviled from her; and I would suddenly COMBRAN and I would suddenly to all of us was the wraps itself up in of pared for death, wraps itself up in its pared for death, wrap, the chid of lives its old may be observed at the end of lives the state ed etending, for instance, to believe pared to observed at the simple in that the may be observed at the simple have it that the longed, even in old lovers who have lived for that the hedge visit was on the that the pink hawth longed, even in old by the closest lived<br>in old friends bound by the closest tived<br>for a certain year, cease to of longed, in old friends bound by<br>thy, who, after a certain year, cease the of the street<br>or even to cross the street to make the or that the needs to visit was on com-Leonie wished to stay, as though in thy, who, after a certain the street to make journey or even to cross know that to see the cease to correspond, and know that they be the my assertions, to say, as though in journey cease to correspond, and My aunt they will get a cate no more in this world. My aunt they will cease to come in this world. The must have the could never be would never be the house again, the world the made heart that the made health, but of his own hener, that hedge is part Swam's would be obliged to cate cate well aware that since the house again, was that she would never leave the house again, was fectly well do never leave that she would never leave that she would never leave the made bearable but in then was the pressure, upon that mate reclusion seemed to our minds, ought to have was inscribed, of that m mate very factor which, to but this reclusion to have been in the gradual diminution in her strength for ever I heard it, seemed to more painful; namely, the measure daily and which, by making when any other, because it there by the gradual different and which, by making that the occasions on which was able to measure exhausting if not making anind. It caused me a p action, every movement and silence the bless have dared to demand this pleasure that to My aunt did not go to see the CreateSpace Formattind Teresa Mille

# **Copyright**

This eBook is Copyright © 2012-2013 Teresa Miller (the "Author"). All Rights Reserved. Published in the United States of America. The legal notices, disclosures, and disclaimers in the front and back of this eBook are Copyright © 2009-2012 Law Office of Michael E. Young PLLC, and licensed for use by the Author. All rights reserved.

No part of this eBook may be reproduced or transmitted in any form or by any means, electronic or mechanical, including photocopying, recording, or by an information storage and retrieval system -- except by a reviewer who may quote brief passages in a review to be printed in a magazine, newspaper, blog, or website -- without permission in writing from the Author. For information, please contact the Author by e-mail at tjmiller@tjmilleronline.com or by mail at Post Office Box 1723, Nashville, AR 71852.

For more information, please read the "Disclosures and Disclaimers" section at the end of this eBook.

First PDF Edition, June 2012

Published by TJ Miller Publications (the "Publisher").

### **Table of Contents**

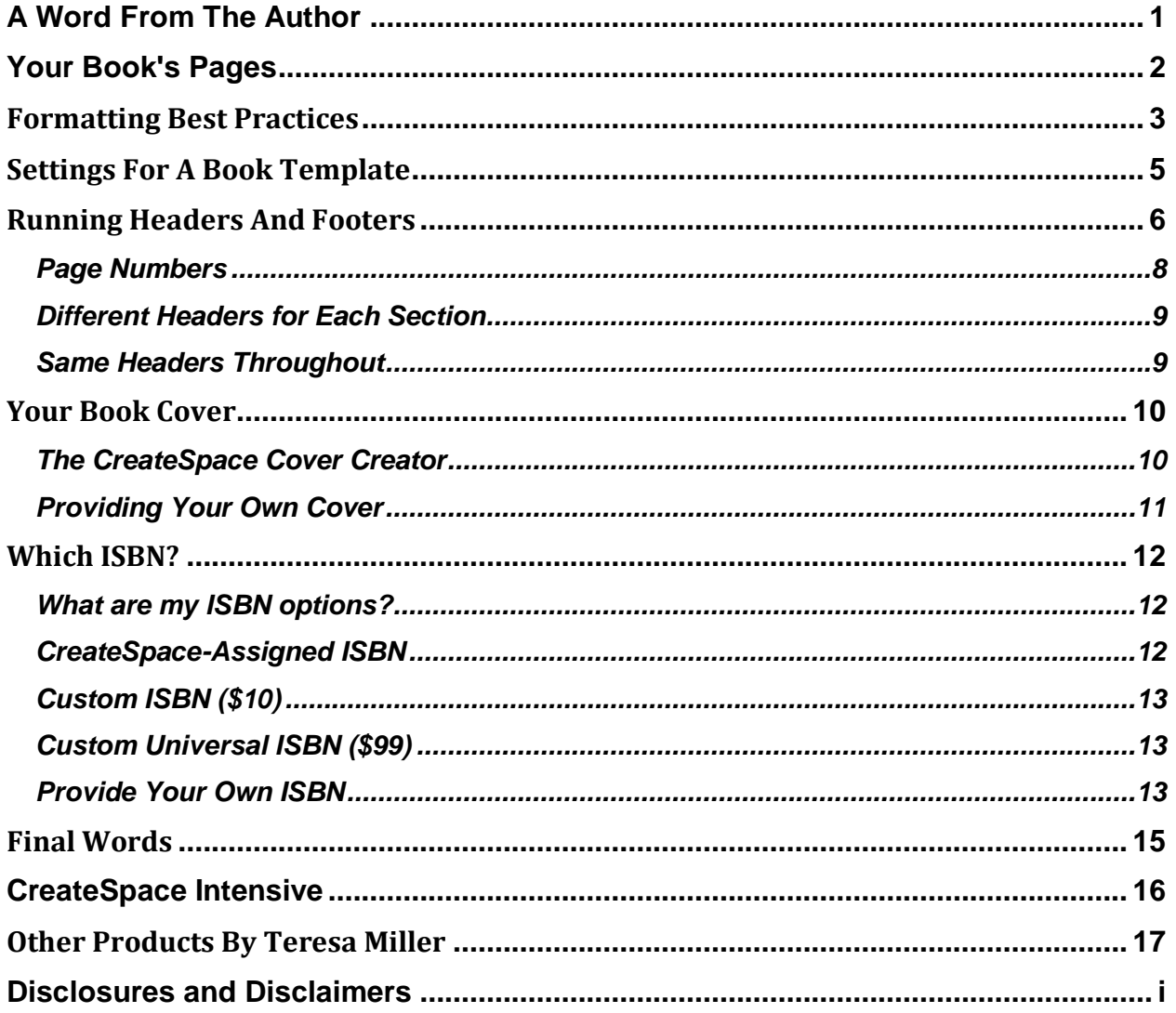

# <span id="page-3-0"></span>**A Word From The Author**

Hello, and welcome to the world of self-publishing!

My name is Teresa Miller, and I am both an author and a self-publisher. I have written several information products on the subject of writing and publishing, and I have to say that as much as I love Kindle, I still have a soft spot for "real books."

The CreateSpace print-on-demand platform allows us the opportunity to finally achieve what is, for many of us, a life-long dream: that of holding our own book in our hands.

Unlike many information product creators, writing and publishing is a very personal journey for me. Books have played an important role in my life since I first learned to read Dick and Jane. I never looked back.

The information contained in the following pages was taken directly from previous a previous paid product of mine. If you would like learn more, I encourage you to check the resource section at the end.

Please enjoy this guide, with my compliments!

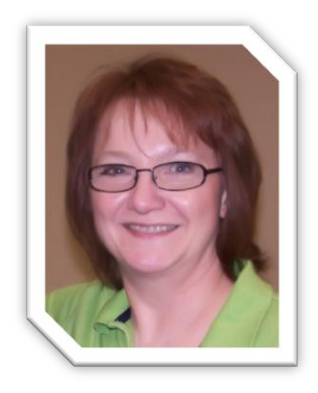

Teresa Miller

© 2012-2013 Teresa Miller

## <span id="page-4-0"></span>**Your Book's Pages**

In a physical book, there are a number of additional pages, called front matter and back matter, that you may have in your book. The list below covers what some of those pages may be, and is shown in pretty much the order they might appear.

Not every book will have all of these, and some books will have other pages not listed here. Some of the pages may also appear in a different order than mentioned here. It's always a good idea to look at a book from a similar category and type as your own, to get an example of what yours should look like.

*Front matter options include:*

- Title Page
- Copyright Page
- Dedication or Acknowledgements
- Table of Contents
- Preface
- Introduction
- Foreword
- Book Content Pages

*Back matter options would include:*

- Epilogue
- Afterword
- Appendices (this could include a resources section)
- Index
- About the Author Page

## <span id="page-5-0"></span>**Formatting Best Practices**

Most self-published books can be spotted a mile away, because of the lack of a few "best practice" design elements. There are some very easy things you can do to spruce up the appearance of your book. Here is a brief overview of things to remember when formatting your manuscript for print.

**Learn to use styles.** Word's Style feature allows you to set the font, paragraph spacing, and other specifics collectively to a group of text. Styles can save a lot of time in formatting a book, and it helps to ensure consistency.

**Blank pages should be blank.** There will be blank pages in your book; at the beginning, and there may be a blank on the back of a page in order to get your chapters to start on the right side. You shouldn't have page numbers or headers/footers on blank pages.

**Front matter and back matter page rules.** The "front matter" pages, such as title page, copyright page, marketing page, etc. are not numbered along with the main content of your book. Neither are "back matter" pages such as epilogue, appendices, index, etc. If numbered, Roman numerals should be used for these pages. You also won't use headers/footers on those pages.

**Start your chapters on the right.** Odd numbered pages are always on the right-hand side (or front) of your pages. Chapters always start on the righthand (or front) side of the page also. So make sure the first page of each chapter is on an odd-numbered page.

**Give your chapter titles some head space.** The first page of each chapter should start about 1/3 of the way down on the page. You can do this using the styles setting as mentioned above. Just give your Heading 1 settings a large "before" spacing in the paragraph settings.

**No headers/footers on chapter title pages.** Headers and footers should be left off the first page of your chapters. An exception would be if you have nothing but page numbers in your footer. It would be okay to have the first page of your chapter numbered, if your numbers are separate from other

header/footer text. (Some people will tell you not to even number the first page of a chapter, but I've seen it done both ways.)

**Indents don't apply here.** If you're indenting your paragraphs throughout your book (recommended,) the first paragraph in each chapter is normally not indented. A drop cap may be used.

**Use the right font.** Use a "serif" type font for printed books. It's easier to read. Bookman Old Style, Garamond or Georgia are more attractive and look more professional in a print book than Times New Roman. Use font size of 11-13 to make it easier to read.

**Have an attractive cover.** Looks do matter, and people do judge a book by its cover. Take the time to create an attractive cover. If you aren't skilled with designing graphics, then hire someone to do it for you. It will be well worth it in the long run.

Probably the best piece of advice I can give you when designing your book is to look at a few real books, find one you like, and use similar design elements.

# <span id="page-7-0"></span>**Settings For A Book Template**

If you don't already have a book template, you can create a document to use as a guide by setting the margins for a physical book.

On the margins tab of the box that pops up, enter the margin dimensions below:

Top: 0.6" Bottom: 0.6" Inside: 1.10" Outside: 0.6" Gutter: 0.0" Multiple Pages: Mirror Margins Preview: Apply to Whole Document

This is a pretty good starting point for an average book. Once you have a proof copy of your book, check the margins and see if anything needs to be adjusted. *Always look at a physical proof of your book!*

If your book is going to be less than 100 pages, you may want to start with a narrower inside margin, such as about 0.80" If it is going to be longer than 250 pages, a slightly wider inside margin may be in order.

Next, on the paper tab of that same dialog box, enter the Height and Width of your trim size. The one I usually use is 6 x 9.

# <span id="page-8-0"></span>**Running Headers And Footers**

Running headers and footers are one nice little touch that will put you miles ahead of most typical self-publishers in the IM circles, simply because it takes a little bit of effort to get right. I struggled with it for days when I was first trying to figure out how to do it, and clear instruction about how to get it right just couldn't be found. If you've ever tried to read tutorials on the Microsoft office site, you'll know how unclear the instruction can be.

There are lots of variations in how to do this. The book title could be on one side with the chapter title on the other. You could have the book title on one and the author name on the other. You could have the text parts in the header and the page numbers in the footer. Or you could have it all in the header as shown, or all in the footer. But how do you get this effect?

If you just insert headers and footers as you normally do in Word, they are all the same. But you need to have a lot of different ones throughout your book. Here's what you need to be able to do:

- Have blank headers and footers for blank pages, title page, copyright page, table of contents, any other front matter or back matter, and the first page of each chapter.
- Have the book's title in all other headers (or footers) throughout the book, but only on the EVEN pages.
- Have EACH chapter throughout the book have its own separate header on the, but only on the ODD pages that aren't first pages of chapters.
- Have page numbering start with 2 on the second page of the first chapter no page numbers on the first page of each chapter, remember.)

In order to accomplish all of that, you have to understand the relationship between sections and headers/footers. If you start with a blank document and double click anywhere within the header or footer section, you can see that there is only one header/footer for the entire document. While you're

there, go up to the top to the header/footer tools and make sure that you check Different first page, and Different even/odd pages.

After you are completely finished with all of your book's content, you should go through your manuscript from the TOP and insert section breaks for the purpose of customizing headers. Any part of your book that should have a different header/footer than the corresponding part of the previous chapter will need to be a new section.

To insert a page break, first position your curser after the content that ends the current section. Then, go to the Page Layout section and where it says Breaks, click to get a drop down.

The bottom half of the list that drops down will be the section breaks. You're going to choose the one that says Next Page. This means that your next section will start on the next page.

Caution about putting section breaks after a partial line of content: Always hit return once after a partial line of content, before inserting a section break. If you position a section break on the same line as a partial line of content, it will spread it out across the page. (That's because of the justified text setting.)

Once you have all of your breaks inserted, it's time to unlink some of your headers, enter content and get your pages numbered.

**Link to Previous Attribute:** In order for your sections to be able to have different information in the headers, you have to remove the "Same as Previous" designation. You do this by double clicking inside the header you want to unlink. When you do, you should be able to look at your header & footer tools and see that your header is set at "Link to Previous."

If you click on that, it will unlink the header from the one before it. It will now be independent and can have unique text added. Headers and Footers have to be unlinked separately. For example, you can have an unlinked Header and a linked footer on the same page.

Which headers/footers you link or unlink will depend on how you are going to do your running headers/footers. If you put all of the information in the Header, you won't have to bother with the footer at all.

You will always unlink at least the second section from the first, and the final chapter section from any back matter, because you don't want anything in the Headers and Footers of those sections. You can do those first, and then you need to set up your page numbers before unlinking any other sections.

### <span id="page-10-0"></span>**Page Numbers**

You should set your page numbers after unlinking the front and back matter from your book, but before unlinking the rest of your book's sections from each other. This is so that you avoid having the page numbers start over with each section. If you happen to forget, there is a way to fix it, but it's just easier to do the page numbers first.

Go to the header (or footer) of the second page of the first chapter. Go to Insert, and on the Page Numbers tab, click for the drop down menu. Go to Format Page Numbers.

The number format should be preset to 1,2,3… Set the page numbering to start at 1. When you do that, it will automatically uncheck the Continue from previous section button. Click Ok.

Then, click Insert>Page Number again, and this time, from the drop down, choose top of page or bottom of page, depending on whether you are inserting them in the Header or Footer. That will open another menu where you can choose where in the Header or Footer to position your page number, and insert.

When you do that, it will start at page # 2, (because the #1 is invisible on the first page of the chapter) and will continue throughout your document on all of the even pages.

Do the exact same thing on page 3 of the first chapter (which is the first odd page to be numbered.) That should number all of the odd pages throughout the book, except for the first page of each chapter.

Once you have all of your page numbers in place, you can move on to unlinking Headers and Footers as needed.

### <span id="page-11-0"></span>**Different Headers for Each Section**

If you want to put the book title on the even pages throughout the book, and the correct chapter titles on the odd pages throughout the book, you will have to unlink all of the sections, and enter your header information for each section separately.

For each section, first go to the first even page, (that should be the second page of the chapter) and type your book title in the header. Next, go to the first odd page AFTER the first page. I know that sounds confusing, but it just means go to the third page of the chapter, and enter your chapter title in the header. It looks best to have your text left-aligned on even pages and right-aligned on odd pages.

If you have your sections set right, you should now have your book title in every even page header through the rest of the book, and your correct chapter titles in all of the odd pages throughout the rest of the book, with the exception of the first page of each paragraph.

### <span id="page-11-1"></span>**Same Headers Throughout**

If you aren't using the chapter titles in your header, but instead use the author name on the odd pages, you only have to unlink the second section from the first, and the final chapter section from any back matter.

Then put your book title in the first even page of the first chapter, and your author name in the first odd page AFTER the first page of the first chapter. Because all of the rest of the sections are still linked, it should populate all of your headers correctly.

# <span id="page-12-0"></span>**Your Book Cover**

People really do judge a book by its cover, so you will want to make sure that you have an attractive cover for your book. Choose an image that relates to your topic, and that conveys the message of what your book has to say.

The cover for your physical book is a one-piece, wraparound cover that includes your front cover, back cover and spine. Your front cover should have the title, subtitle, if any, and author name. It may also have whatever image you chose for your cover.

The back cover typically includes a mini-bio of the author, testimonials or quotes from people about the book, and a mini-description of the book. You should limit back cover text to approximately 200 words. You may or may not have a small author photo on the back. Make sure you leave about a 2" by 2" space on the lower right corner of the back cover for a bar code.

CreateSpace recommends that you have no printing on the spine of your book if the book is less than 130 pages. Blank spines are a requirement if your book has less than 100 pages.

You have three options for creating your cover: you can use CreateSpace's online cover creator, you can create your own cover, or you can hire someone to create one for you.

### <span id="page-12-1"></span>**The CreateSpace Cover Creator**

CreateSpace's online cover creator is very easy to use. They have about 30 built-in templates. You simply select one and upload your images and type your text directly into the cover creator form. You can even try out different templates easily by just switching the template selection. You can also personalize it by changing colors and fonts (but not font size.) This can all be done in minutes and you are guaranteed it meets their requirements.

[Download and Watch the Cover Creator Video Tutorial](https://createspacecommunity.s3.amazonaws.com/Video%20Tutorials/CCVT%20Final_1.mp4)

So, for speed and ease of use, the CreateSpace cover creator works fine. For more creative control, though, you'll want to consider making your own covers or paying someone to do it.

### <span id="page-13-0"></span>**Providing Your Own Cover**

If you outsource or create your own, you'll need to be aware of submission requirements. The size of a print cover with correct resolution is huge compared to most web graphics. The design needs to be a minimum of 300 dpi and the file for upload should be a PDF file not exceeding 40 MB.

Once you know your book's trim size and final page count, you can download a properly sized cover template from CreateSpace: <https://www.createspace.com/Help/Book/Artwork.do>

The templates provide information on dimensions, layout and bleed. They also include full instructions for use. Be sure to follow all instructions if you are creating your own template, or give the information to your designer if you are outsourcing.

## <span id="page-14-0"></span>**Which ISBN?**

To publish a physical book on CreateSpace, you must have an ISBN. ISBN stands for International Standard Book Number and is a unique 10 or 13 digit number assigned to every published book. The ISBN is located inside your book on the copyright page, and CreateSpace also prints an ISBN barcode on the lower back right corner of every book they manufacture.

Bookstores, retailers, and libraries identify books by their ISBNs. The ISBN identifies the book by title, edition, publisher and physical properties such as trim size, page count, and binding type. Any time you make changes to a book after it's published, it becomes a new edition and you must have a new ISBN.

### <span id="page-14-1"></span>**What are my ISBN options?**

When publishing with CreateSpace, you have four ISBN options. You can use a CreateSpace-assigned ISBN, a Custom ISBN, a Custom Universal ISBN, or you can use your own ISBN. The first three options are all supplied by CreateSpace and can be requested from within your publishing dashboard. The final option requires you to purchase your own ISBN and enter it with the rest of your book's information. Let's take a look at each option and what it means.

### <span id="page-14-2"></span>**CreateSpace-Assigned ISBN**

CreateSpace will assign an ISBN to your book free of charge. CreateSpace will be your book's imprint of record. What is an imprint of record, anyway? Think of the imprint as a "brand name" for a particular line of books, like classic literature or children's books. Most major publishers have various imprints.

If using this option, you can sell your book through Amazon.com, an eStore, and *all* CreateSpace's [Expanded Distribution Channel](https://www.createspace.com/Products/Book/ExpandedDistribution.jsp) sales outlets. Your book's ISBN information will also be registered with BooksInPrint.com. You *cannot* use the ISBN with another publisher.

### <span id="page-15-0"></span>**Custom ISBN (\$10)**

With this option, you choose your book's imprint of record. If you have created your own publishing company that you want to be listed on Amazon and other places, you do can that with this option.

If using this option, you can sell your book through Amazon.com, an eStore, and *some of* CreateSpace's [Expanded Distribution Channel](https://www.createspace.com/Products/Book/ExpandedDistribution.jsp) sales outlets. (With this option, your book won't be eligible for distribution through the Libraries and Academic Institutions channel.) Your book's ISBN information will be registered with BooksInPrint.com. You *cannot* use the ISBN with another publisher.

### <span id="page-15-1"></span>**Custom Universal ISBN (\$99)**

With this option, you choose your book's imprint of record. If you have created your own publishing company that you want to be listed on Amazon and other places, you do can that with this option.

If using this option, you can sell your book through Amazon.com, an eStore, and *some of* CreateSpace's [Expanded Distribution Channel](https://www.createspace.com/Products/Book/ExpandedDistribution.jsp) sales outlets. (With this option, your book won't be eligible for distribution through the Libraries and Academic Institutions channel.) Your book's ISBN information will be registered with BooksInPrint.com. With this one, you can use the ISBN with another publisher.

Both of CreateSpace's custom options are for US-based members only.

### <span id="page-15-2"></span>**Provide Your Own ISBN**

You can purchase your own ISBN from [Bowker](http://www.myidentifiers.com/) (for US) or through your local [ISBN agency.](http://www.isbn-international.org/faqs/view/6) If your book has been printed elsewhere, the title, author name, and binding type must remain the same to use the same ISBN. If anything is changed, a new ISBN is required.

With this option, you choose your book's imprint of record. If you have created your own publishing company that you want to be listed on Amazon and other places, you do can that with this option.

If using this option, you can sell your book through Amazon.com, an eStore, and *some of* CreateSpace's [Expanded Distribution Channel](https://www.createspace.com/Products/Book/ExpandedDistribution.jsp) sales outlets. (With this option, your book won't be eligible for distribution through the Libraries and Academic Institutions channel.) You can register your book with [BooksinPrint.com.](http://www.bowkerlink.com/corrections/common/home.asp)

## <span id="page-17-0"></span>**Final Words**

I hope you've found this information helpful, and that you've learned that formatting a book for CreateSpace is not so hard.

As hot as Kindle is right now, there are still many people who love to hold an actual physical book in their hands. It is a wise choice to make sure your book is available to the preferences of all readers!

I realize that there is a lot of self-publishing information available out there. Some is great, and some is not so great. My suggestion when choosing courses and information is to just tread carefully. Make sure the author is someone who is well-respected and reliable, to avoid being led astray.

Much Happiness and Success! ♥

Teresa Miller

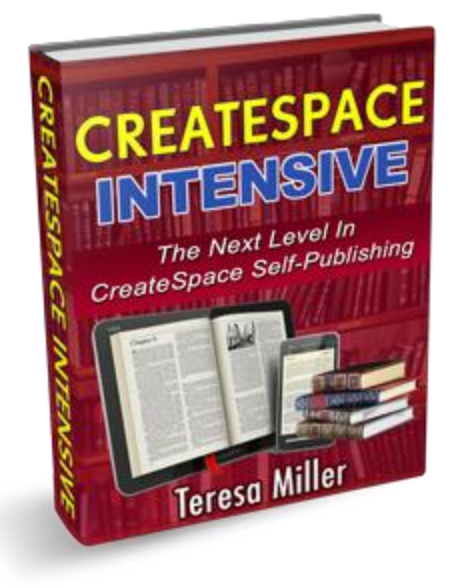

# <span id="page-18-0"></span>**CreateSpace Intensive**

If you enjoyed this information and want to know more, CreateSpace Intensive is an detailed, step-by-step guide to formatting your book with Word, and publishing with CreateSpace.

CreateSpace Intensive is the result of my three years of trial, error, research and experience with publishing print books.

I've used these methods on my own books, those of clients, and have also taught these methods to my coaching students. In short…

*[CreateSpace Intensive](http://jvz8.com/c/ 16386/35113)* is the most detailed CreateSpace guide available!

**Pick up your copy of CreateSpace Intensive today!**

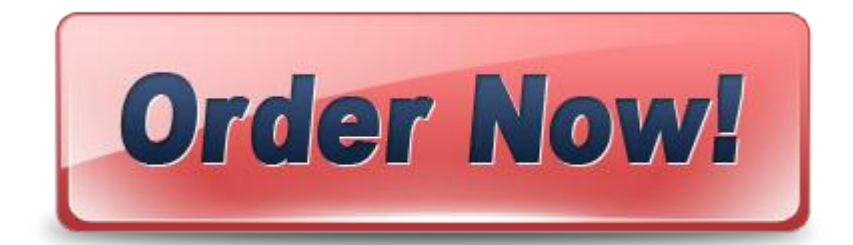

# <span id="page-19-0"></span>**Other Products By Teresa Miller**

### **[Book Flips](http://jvz2.com/c/ 16386/578)**

Book Flips was my flagship information product. It was originally written by someone else, and I bought the rights to it and rewrote to be more in keeping with my ideas and standards. It is about a type of "ghostwriting" project where you write a book, build a website for it, and sell the rights to both as a property on a popular auction website.

#### **[Kindle Publishing Kit](http://jvz6.com/c/ 16386/893)**

I love CreateSpace publishing, but you shouldn't forget to include Kindle in your plans. I show you how to get your Kindle formatting right, so that your readers aren't complaining about it in their reviews. (This can be a huge sales killer.)

## <span id="page-20-0"></span>**Disclosures and Disclaimers**

This eBook is published in Adobe® Acrobat® Portable Document Format (PDF). "Adobe" and "Acrobat" are registered trademarks of Adobe Systems Incorporated in the United States and/or other countries.

All trademarks and service marks are the properties of their respective owners. All references to these properties are made solely for editorial purposes. Except for marks actually owned by the Author or the Publisher, no commercial claims are made to their use, and neither the Author nor the Publisher is affiliated with such marks in any way.

Unless otherwise expressly noted, none of the individuals or business entities mentioned herein has endorsed the contents of this eBook.

#### **Limits of Liability & Disclaimers of Warranties**

Because this eBook is a general educational information product, it is not a substitute for professional advice on the topics discussed in it.

The materials in this eBook are provided "as is" and without warranties of any kind either express or implied. The Author and the Publisher disclaim all warranties, express or implied, including, but not limited to, implied warranties of merchantability and fitness for a particular purpose. The Author and the Publisher do not warrant that defects will be corrected, or that any website or any server that makes this eBook available is free of viruses or other harmful components. The Author does not warrant or make any representations regarding the use or the results of the use of the materials in this eBook in terms of their correctness, accuracy, reliability, or otherwise. Applicable law may not allow the exclusion of implied warranties, so the above exclusion may not apply to you.

Under no circumstances, including, but not limited to, negligence, shall the Author or the Publisher be liable for any special or consequential damages that result from the use of, or the inability to use this eBook, even if the Author, the Publisher, or an authorized representative has been advised of the possibility of such damages. Applicable law may not allow the limitation or exclusion of liability or incidental or consequential damages, so the above limitation or exclusion may not apply to you. In no event shall the Author or Publisher total liability to you for all damages, losses, and causes of action (whether in contract, tort, including but not limited to, negligence or otherwise) exceed the amount paid by you, if any, for this eBook.

You agree to hold the Author and the Publisher of this eBook, principals, agents, affiliates, and employees harmless from any and all liability for all claims for damages due to injuries, including attorney fees and costs, incurred by you or caused to third parties by you, arising out of the products, services, and activities discussed in this eBook, excepting only claims for gross negligence or intentional tort.

You agree that any and all claims for gross negligence or intentional tort shall be settled solely by confidential binding arbitration per the American Arbitration Association's commercial arbitration rules. All arbitration must occur in the municipality where the Author's principal place of business is located. Arbitration fees and costs shall be split equally, and you are solely responsible for your own lawyer fees.

Facts and information are believed to be accurate at the time they were placed in this eBook. All data provided in this eBook is to be used for information purposes only. The information contained within is not intended to provide specific legal, financial, tax, physical or mental health advice, or any other advice whatsoever, for any individual or company and should not be relied upon in that regard. The services described are only offered in jurisdictions where they may be legally offered. Information provided is not allinclusive, and is limited to information that is made available and such information should not be relied upon as all-inclusive or accurate.

For more information about this policy, please contact the Author at the e-mail address listed in the Copyright Notice at the front of this eBook.

IF YOU DO NOT AGREE WITH THESE TERMS AND EXPRESS CONDITIONS, DO NOT READ THIS EBOOK. YOUR USE OF THIS EBOOK, PRODUCTS, SERVICES, AND ANY PARTICIPATION IN ACTIVITIES MENTIONED IN THIS EBOOK, MEAN THAT YOU ARE AGREEING TO BE LEGALLY BOUND BY THESE TERMS.

#### **Affiliate Compensation & Material Connections Disclosure**

This eBook may contain hyperlinks to websites and information created and maintained by other individuals and organizations. The Author and the Publisher do not control or guarantee the accuracy, completeness, relevance, or timeliness of any information or privacy policies posted on these linked websites.

You should assume that all references to products and services in this eBook are made because material connections exist between the Author or Publisher and the providers of the mentioned products and services ("Provider"). You should also assume that all hyperlinks within this book are affiliate links for (a) the Author, (b) the Publisher, or (c) someone else who is an affiliate for the mentioned products and services (individually and collectively, the "Affiliate").

The Affiliate recommends products and services in this eBook based in part on a good faith belief that the purchase of such products or services will help readers in general.

The Affiliate has this good faith belief because (a) the Affiliate has tried the product or service mentioned prior to recommending it or (b) the Affiliate has researched the reputation of the Provider and has made the decision to recommend the Provider's products or services based on the Provider's history of providing these or other products or services.

The representations made by the Affiliate about products and services reflect the Affiliate's honest opinion based upon the facts known to the Affiliate at the time this eBook was published.

Because there is a material connection between the Affiliate and Providers of products or services mentioned in this eBook, you should always assume that the Affiliate may be biased because of the Affiliate's relationship with a Provider and/or because the Affiliate has received or will receive something of value from a Provider.

Perform your own due diligence before purchasing a product or service mentioned in this eBook.

The type of compensation received by the Affiliate may vary. In some instances, the Affiliate may receive complimentary products (such as a review copy), services, or money from a Provider prior to mentioning the Provider's products or services in this eBook.

In addition, the Affiliate may receive a monetary commission or non-monetary compensation when you take action by clicking on a hyperlink in this eBook. This includes, but is not limited to, when you purchase a product or service from a Provider after clicking on an affiliate link in this eBook.

#### **Purchase Price**

Although the Publisher believes the price is fair for the value that you receive, you understand and agree that the purchase price for this eBook has been arbitrarily set by the Publisher. This price bears no relationship to objective standards.

#### **Due Diligence**

You are advised to do your own due diligence when it comes to making any decisions. Use caution and seek the advice of qualified professionals before acting upon the contents of this eBook or any other information. You shall not consider any examples, documents, or other content in this eBook or otherwise provided by the Author or Publisher to be the equivalent of professional advice.

The Author and the Publisher assume no responsibility for any losses or damages resulting from your use of any link, information, or opportunity contained in this eBook or within any other information disclosed by the Author or the Publisher in any form whatsoever.

YOU SHOULD ALWAYS CONDUCT YOUR OWN INVESTIGATION (PERFORM DUE DILIGENCE) BEFORE BUYING PRODUCTS OR SERVICES FROM ANYONE OFFLINE OR VIA THE INTERNET. THIS INCLUDES PRODUCTS AND SERVICES SOLD VIA HYPERLINKS EMBEDDED IN THIS EBOOK.